## Using ZOOM

## zoom

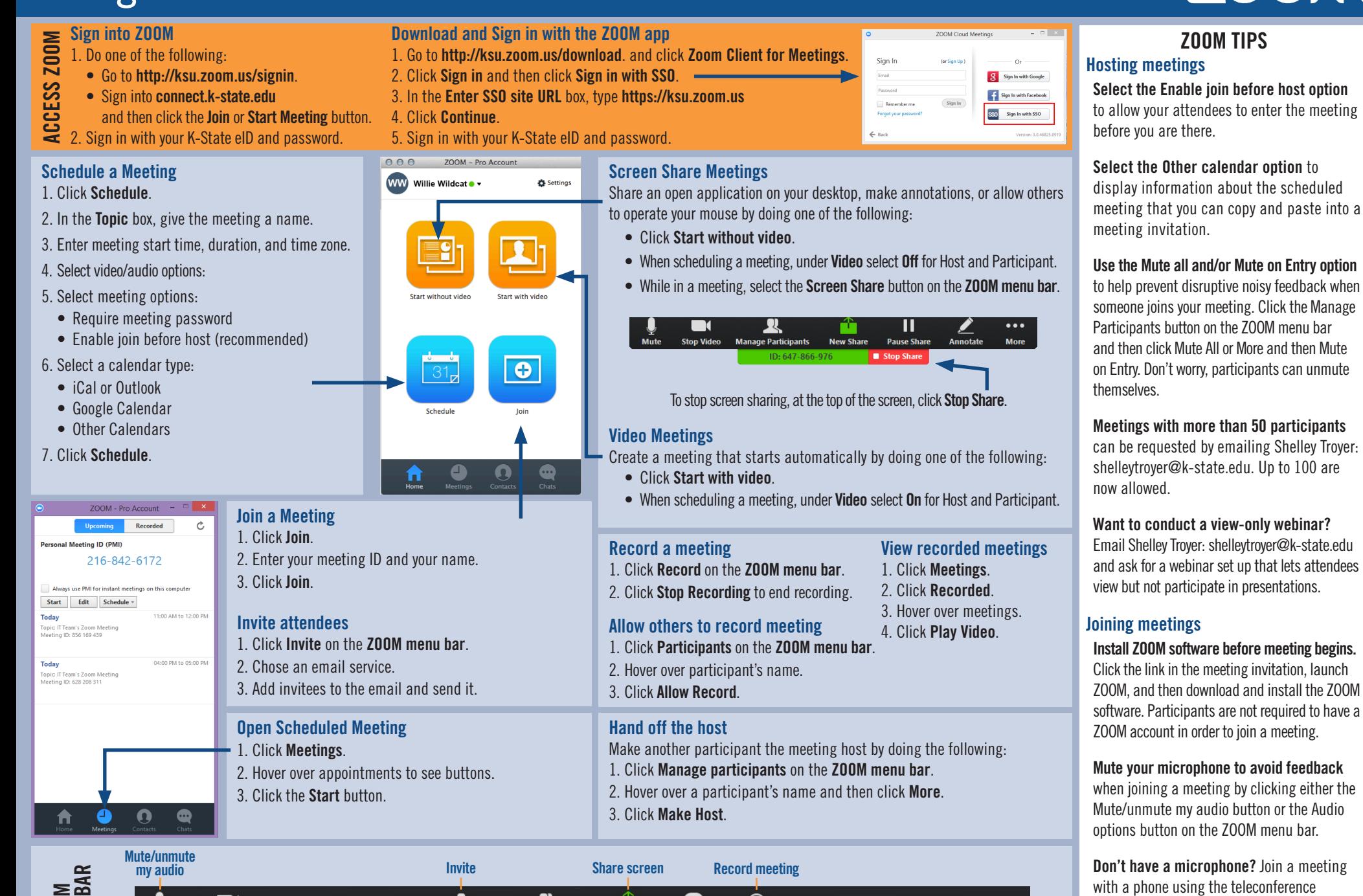

ZOOM MENU BAR Manage Participants Share Screen  $2<sub>a</sub>$  $\bullet$  $\ddot{\bullet}$  $\blacksquare$  $\lambda$ End M Mute Stop Video Invite Chat Record Start/stop Manage Participants Chat End meeting video

For help contact the IT Help Desk: 785-532-7722 or [helpdesk@k-state.edu](mailto:helpdesk%40k-state.edu?subject=) 2018 2018 2019 218/2016 2018 2018 2018

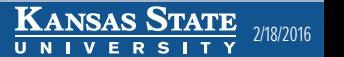

number given in the meeting invitation. Alternatively, use Chat on the ZOOM menu bar to send messages to meeting participants.